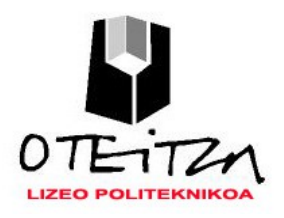

 **6 Praktika** Oker  $OTE172$ n jende Zuxenarentzat

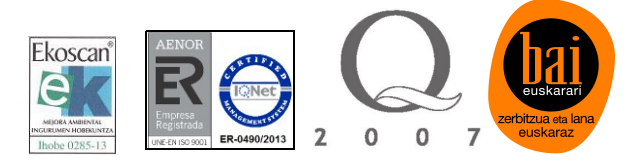

## **3. Praktika: ELEKTROBALBULA BIEGONKORRAK GOBERNATZEN**

Praktika honetan 2 elektrobalbula biegonkor gobernatuko ditugu 4 pultsagailuren bitartez.

Lau pultsagailuek hurrengo sekuentziak osatuko dituzte zanpatzean, A+, A-, B+, B-. Horrela pultsagailuak erabiliz zilindroen sekuentzia manuala osatzeko aukera izango dugu.

Beharrezko materiala

Arduino Uno-a œ

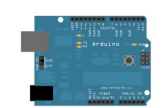

- 4 x Pultsagailu (Logika Negatiboan) (1. A Zilindroa Aurrera ) Ø. (2.- A Zilindroa Atzera ) (3.- B Zilindroa Aurrera ) (4.- B Zilindroa Atzera )
- $2 \times Z$ ilindro (A Zilindroa) (B Zilindroa)

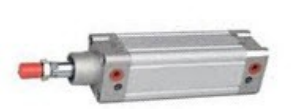

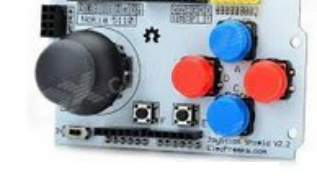

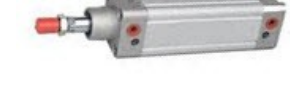

**2 x Elektrobalbula Biegonkor** 

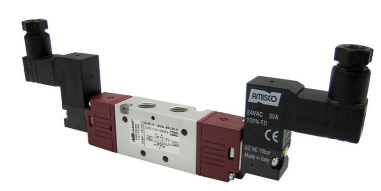

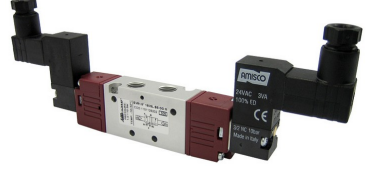

**4 x Errele (Logika Negatiboan)** 

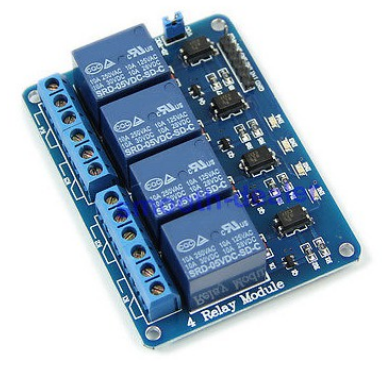

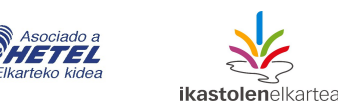

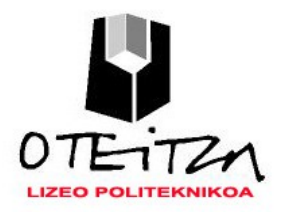

 **6 Praktika** Oker OTETZA jende Zuxenarentzat

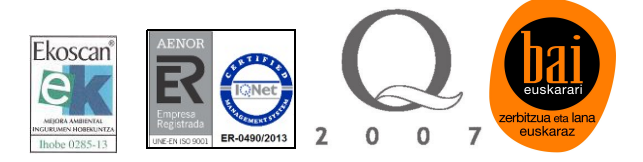

Konexioa (hardwarea)

**Errele SHIELD-ak** logika negatiboan egiten du lan. Erreleak AKTIBATU egingo dira beharreko IN sarreran 0 balioa sartzen dugunean, eta aldiz, erreleak DESAKTIBATU egingo dira beharrezko IN sarreran 1 balioa sartzen dugunean.

Sarrerak konektatzeaz gain Errele shield-a elikatu egin behar da, Vcc=5v eta GND=0V-ez.

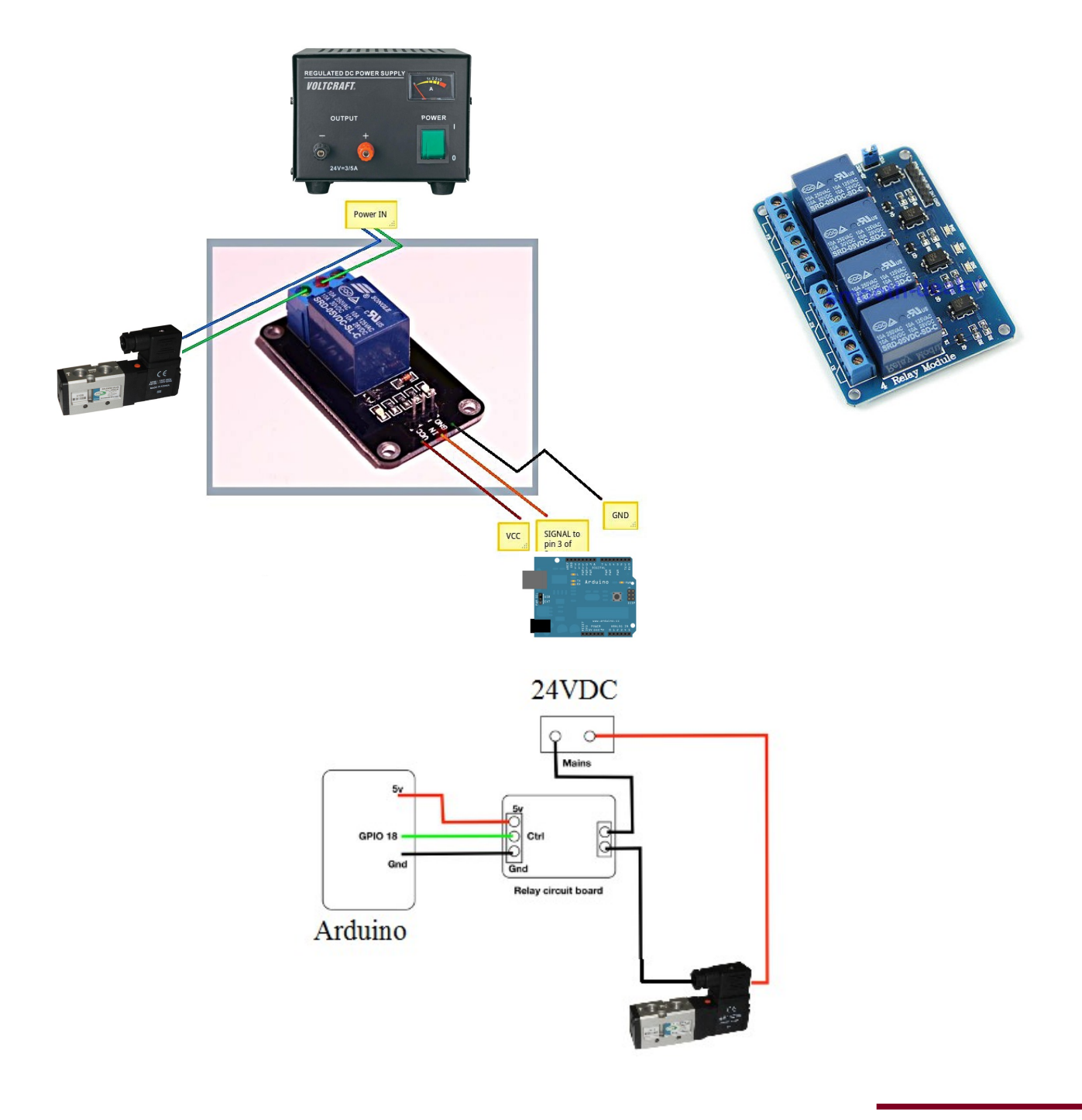

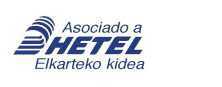

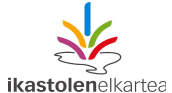

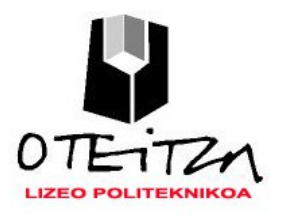

 **6 Praktika** Oker OTETZA jende Zuxenarentzat

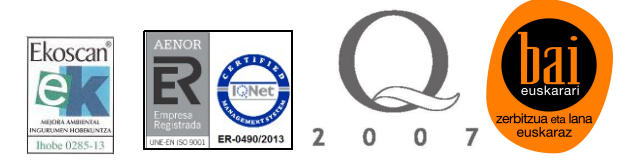

**Joystic Shield-ak** logika negatiboan egiten du lan. Pultsagailuak ZANPATZEAN -> 0 bat bidaltzen dio Arduinoari eta AZKATZEAN -> 1 logikoa bidaltzen dio.

Pultsagailuen irteerak konektatzeaz gain Joystic shield-a elikatu egin behar da, Vcc=5v eta GND=0V-ez.

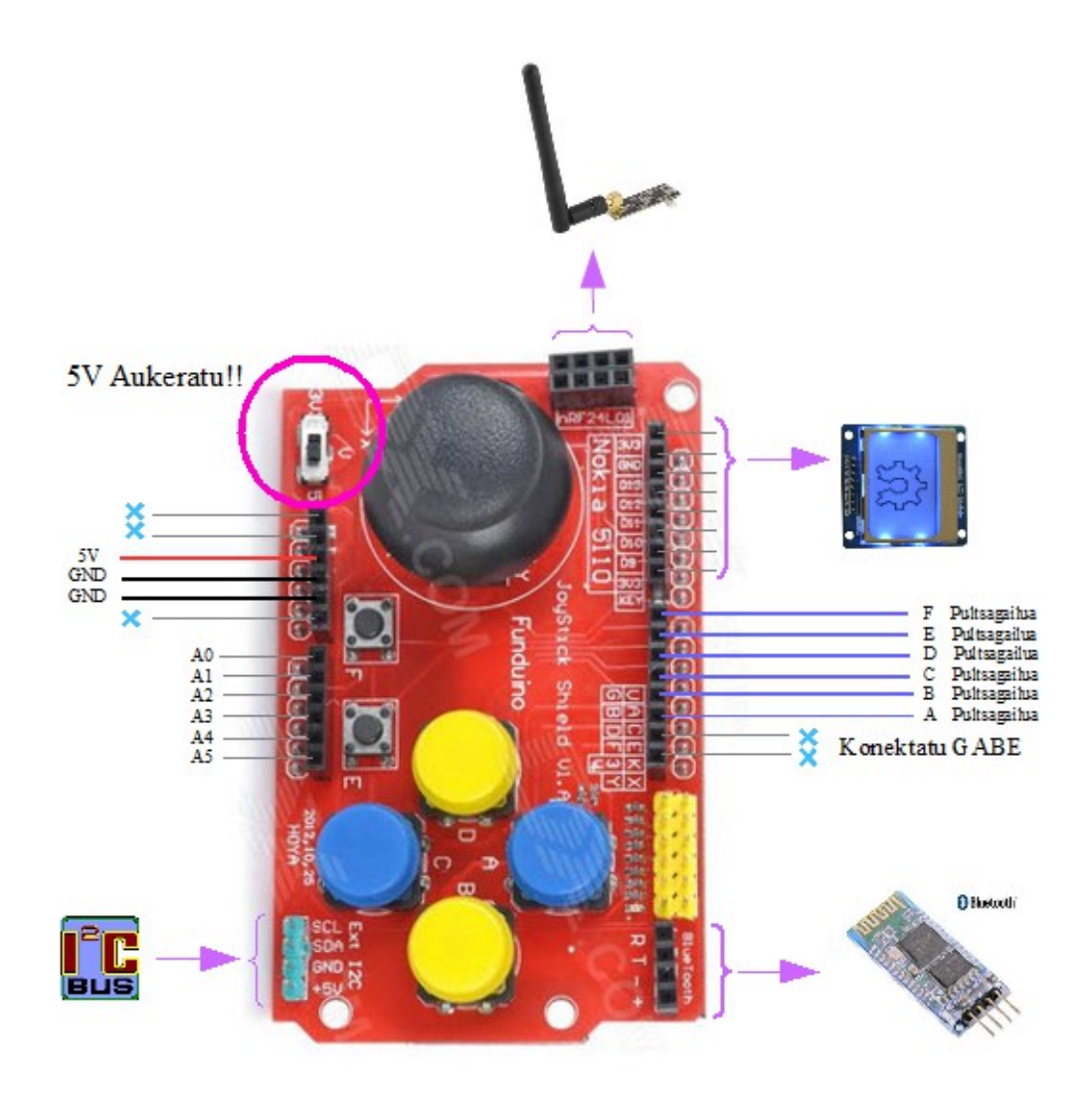

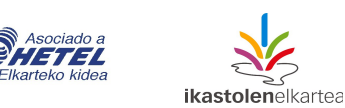

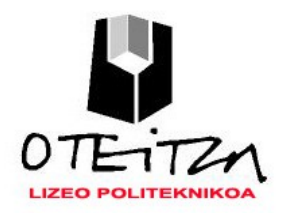

 **6 Praktika** Oker jende Zuxenarentzat

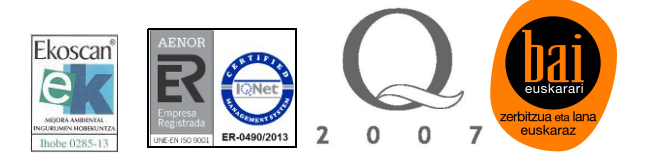

## Zailtasunak

Gauzak blokeka montau eta pausuaka ikusten joan ea egiten duen.

- Lehenengo Arduinora pultsagailuak eta erreleak konektatu ondoren ea pultsagailuekin erreleak egoki pizten eta itzaltzen ote diren ikusi.
- Ondoren errele horiekin elektrobalbulak elektrikoki konektatu eta Led-a piztutzen ote zaien ikusi.
- Azkenik airea konektatu elektrobalbulei eta guztia martxan jarri.

## Ohiko akatsak

Sarrerako pultsagailuak dagokien erreleei lotzeko sarrera irteera taula egoki bete !!! Eta ondoren Konexioak egoki egin.

## SARRERA IRTEERA TAULA !!!!!!!

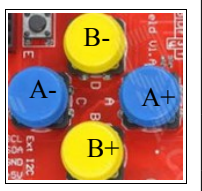

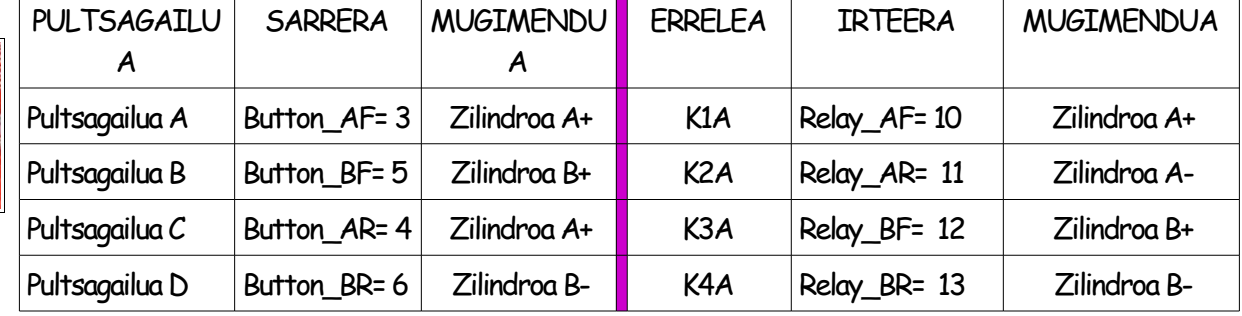

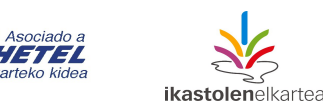

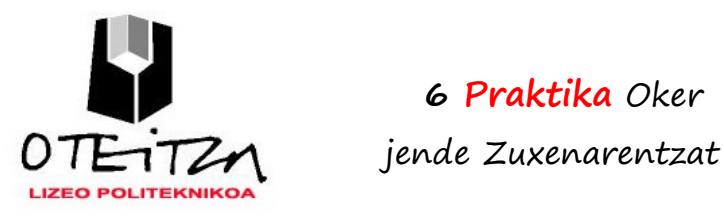

**6 Praktika** Oker

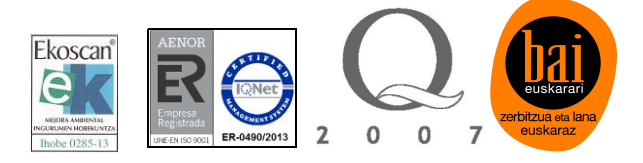

Eskema Elektrikoa

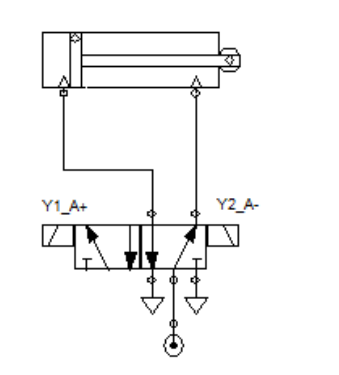

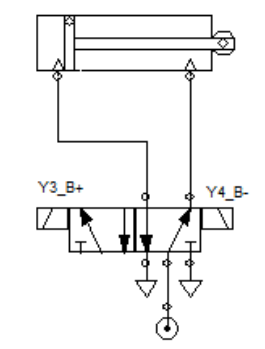

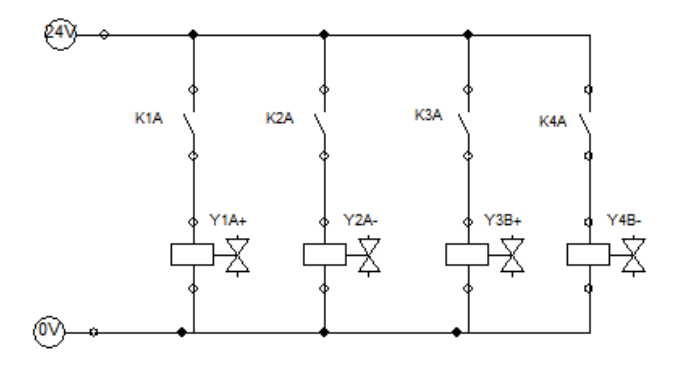

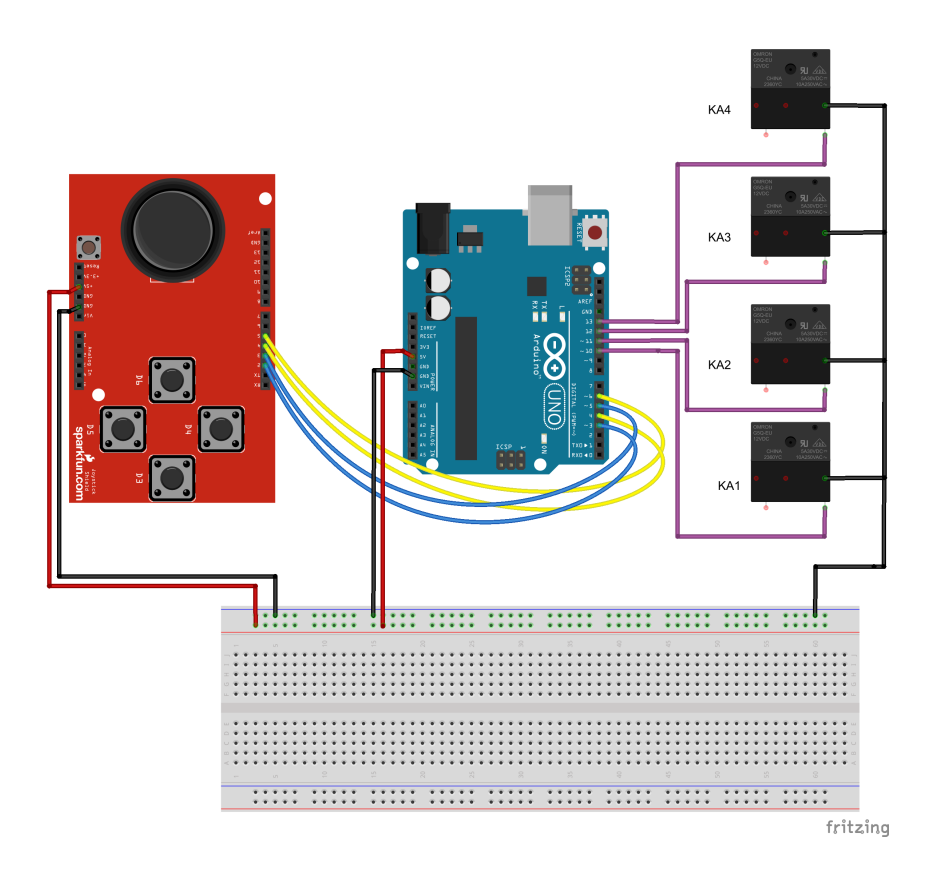

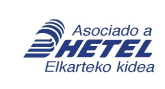

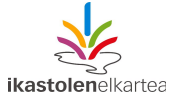

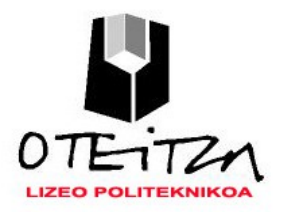

Programa

 **6 Praktika** Oker jende Zuxenarentzat

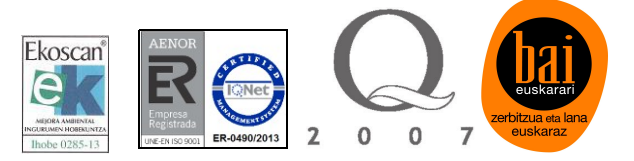

 */\*---------------------------------------------------------------------------------------*  2 Zilindro gobernatu 2 Elektrobalbula BIEGONKOR eta 4 Pultsagailuren bitartez ----------------------------------- 2 Zilindro = A eta B 4 Pultsagailu = Button A+ Button A- Button B+ Button B-4 Errele = Relay A+ Relay A- Relay B+ RelayB------------------------------------ Aitor Azpiroz 2015 ----------------------------------------------------------------------------\*/ // Aldagaien deklarazioa (Sarrera eta Irteerak) int Relay\_AF=10; int Relay\_AR=11; int Relay\_BF=12; int Relay\_BR=13; int Button\_AF=3; int Button\_AR=4; int Button\_BF=5; int Button\_BR=6; // Barneko Aldagaien deklarazioa (gogoratu logika inbertsoan ari garela lanean!!!) =1 Itzalduta int Egoera\_Button\_AF=1; int Egoera\_Button\_AR=1; int Egoera\_Button\_BF=1; int Egoera\_Button\_BR=1; int Egoera Relay AF=1; int Egoera Relay AR=1; int Egoera\_Relay\_BF=1; int Egoera\_Relay\_BR=1; // Hasierako baloreak ezarri void setup() { // Serie komunikazioa martxan jarri Serial.begin(9600); // Sarrera eta irteerak konfiguratu pinMode(Relay\_AF,OUTPUT); pinMode(Relay\_AR,OUTPUT); pinMode(Relay\_BF,OUTPUT); pinMode(Relay\_BR,OUTPUT); pinMode(Button\_AF,INPUT); pinMode(Button\_AR,INPUT); pinMode(Button\_BF,INPUT); pinMode(Button\_BR,INPUT); }

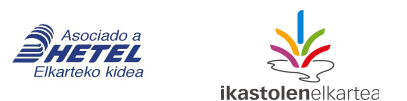

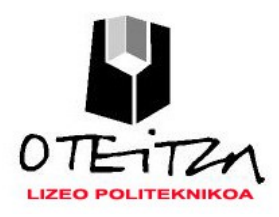

**6 Praktika** Oker

jende Zuxenarentzat

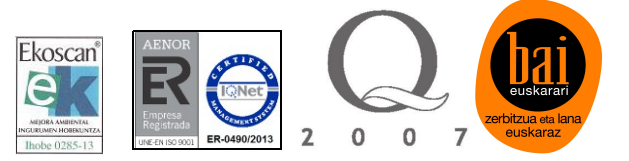

```
// Programa nagusia
```

```
void loop()
{ 
      Egoera_Button_AF=digitalRead(Button_AF);
      Egoera_Relay_AF=Egoera_Button_AF;
     digitalWrite(Relay AF,Egoera Relay AF); // A+ Botoia zanpatzean A+ Errelea martxan jartzen da.
      Egoera_Button_AR=digitalRead(Button_AR);
     Egoera Relay AR=Egoera Button AR;
     digitalWrite(Relay AR, Egoera Relay AR); // A- Botoia zanpatzean A- Errelea martxan jartzen da.
      Egoera_Button_BF=digitalRead(Button_BF);
      Egoera_Relay_BF=Egoera_Button_BF;
     digitalWrite(Relay BF,Egoera Relay BF); // B+ Botoia zanpatzean B+ Errelea martxan jartzen da.
     Egoera Button BR=digitalRead(Button BR);
     Egoera Relay BR=Egoera Button BR;
     digitalWrite(Relay BR,Egoera Relay BR); // B- Botoia zanpatzean B- Errelea martxan jartzen da.
      // Erreleen eta Pultsagailuen balioak "serie monitorean" monitorizatu (Ikusi)
      Serial.print("Button A+: ");
     Serial.print(Egoera Button AF);
      Serial.print(" Relay A+: ");
      Serial.println(Egoera_Relay_AF);
      Serial.print("Button A-: ");
      Serial.print(Egoera_Button_AR);
     Serial.print(" Relay A-: ");
      Serial.println(Egoera_Relay_AR);
      Serial.print("Button B+: ");
     Serial.print(Egoera Button BF);
      Serial.print(" Relay B+: ");
      Serial.println(Egoera_Relay_BF);
      Serial.print("Button B-: ");
     Serial.print(Egoera Button BR);
      Serial.print(" Relay B-: ");
     Serial.println(Egoera Relay BR);
      Serial.println("");
      //Serie portua irakurri eta erroreak zuzendu ahal izateko programaturiko denbora
```
}

delay(800);

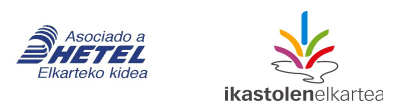